# **SIMULAÇÃO DE ISOCROMÁTICAS EM PONTA DE TRINCA CARREGADA NO MODO MISTO (K<sup>I</sup> E KII)**

#### **Wellington Antonio Soares** (1)

### **Arnaldo Homobono Paes de Andrade**(2)

Palavras-chaves : mecânica de fratura, fotoelasticidade, simulação.

#### **RESUMO**

Neste trabalho, apresenta-se o software FOTOTRIN, desenvolvido para simulação de isocromáticas em ponta de trinca solicitada no modo misto de carregamento  $(K_I e K_{II})$ . São apresentadas, também, as informações teóricas que serviram de base para a simulação. As isocromáticas são geradas como imagens em níveis de cinza, simulando um experimento fotoelástico por transmissão, com o uso de luz monocromática. O software possui uma interface amigável, permitindo a simulação do efeito combinado de  $K_I$  e  $K_{II}$ , bem como os seus efeitos separados. Permite a entrada de dados relativos a propriedades físicas e geométricas do modelo fotoelástico e a visualização de valores de tensões em pontos situados na vizinhança da ponta da trinca. O software é uma ferramenta computacional que pode ser usada para previsão de resultados experimentais bem como para o aprendizado do uso da fotoelasticidade na Mecânica de Fratura.

#### **IV Seminário de Integridade Estrutural e Mecânica de Fratura**

<sup>(1)</sup> Centro de Desenvolvimento da Tecnologia Nuclear - CDTN / CNEN - soaresw@urano.cdtn.br

<sup>(2)</sup> Instituto de Pesquisas Energéticas e Nucleares - IPEN / CNEN - aandrade@baitaca.ipen.br

# **1 INTRODUÇÃO**

A fotoelasticidade é uma técnica de análise experimental de tensões e deformações, com a qual pode-se calcular o fator de intensidade de tensões em modelos birrefringentes planos contendo trincas. Nestes cálculos, associam-se imagens resultantes do experimento com expressões analíticas do campo de tensões na região da ponta da trinca. Nestas expressões, estão presentes coeficientes, dos quais fazem parte os fatores de intensidade de tensões e ainda raios e ângulos em relação a um sistema de coordenadas na ponta da trinca.

Uma das grandes contribuições da computação gráfica para a área de fotoelasticidade é a simulação de experimento fotoelástico. Com base no conhecimento do campo de tensões para um modelo birrefringente plano, é possível simular imagens fotoelásticas na tela de um computador. Um exemplo típico disto pode ser encontrado em Soares & Andrade (1994,1996), onde é apresentado o *software* SIMFOT, em ambiente DOS, o qual simula um experimento fotoelástico com luz monocromática, gerando imagens para modelos estruturais dos tipos disco em compressão e chapa infinita com furo circular sob várias combinações de carregamentos de tração e compressão.

Neste trabalho, reporta-se uma adaptação de SIMFOT, utilizando-se os recursos de computação gráfica já disponíveis, a qual resultou no *software* FOTOTRIN, que é específico para a simulação de isocromáticas na região da ponta de uma trinca solicitada no modo misto de carregamento (K<sub>I</sub> e K<sub>II</sub>). Estas isocromáticas são geradas a partir de expressões do campo de tensões na ponta da trinca.

Com FOTOTRIN, é possível prever-se os resultados de um determinado experimento fotoelástico para o modelo simulado e respectivo carregamento de trinca.

## **2 FOTOELASTICIDADE**

O experimento fotoelástico é feito com um equipamento chamado polariscópio, o qual faz uso das propriedades de polarização da luz e das propriedades de birrefringência mecânica (ou temporária) de alguns materiais transparentes quando tensionados. Na Figura 1, ilustra-se este experimento, para o caso de polariscópio circular, campo escuro, com o qual são geradas isocromáticas com franjas de ordem inteira. No caso de luz monocromática, as franjas são em matizes de uma mesma cor e podem ser representadas, em níveis de cinza, no monitor de um computador. Esta tarefa é realizada pelo software FOTOTRIN, para o caso de modelo plano com uma trinca.

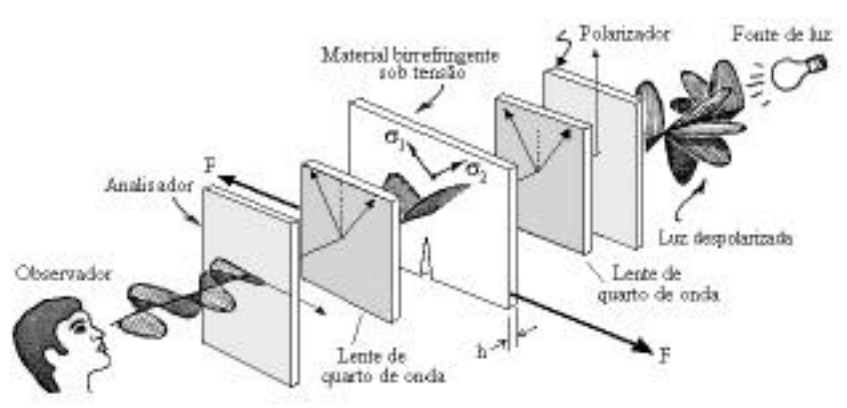

Figura 1 - Esquema das lentes de um polariscópio de transmissão e modelo birrefringente plano com uma trinca.

Para o arranjo da Figura 1, a intensidade luminosa, vista no analisador, é dada pela equação (1), onde "h" é a espessura do modelo fotoelástico, f é a constante fotoelástica de tensão e  $1-\lambda$  é a diferença entre as tensões principais. Em (1), "A" é a amplitude da onda luminosa. Uma vez conhecidas as expressões para as componentes de tensões  $x, y e_{xy}$ , na região da ponta da trinca, é possível calcular as tensões  $1e^2$  e, portanto, calcular a intensidade luminosa "I" no analisador (Dally, 1991).

$$
I = A \, \text{sen}^2 [(-h/f)(1 - 2)] \tag{1}
$$

# **3 CAMPO DE TENSÕES NA REGIÃO DA PONTA DA TRINCA**

#### **3.1 Modos de carregamento de trinca e fator de intensidade de tensão**

Quando pode ser admitido um comportamento elástico-linear para o material (efeitos de plasticidade confinados à vizinhança imediata da ponta da trinca), pode-se usar o fator de intensidade de tensão K, fornecido pela Mecânica Elástica Linear de Fratura (MELF), para quantificar os esforços atuantes na região da ponta da trinca.

Uma trinca pode estar sujeita a três tipos de solicitações, sendo esses tipos identificados na literatura através das denominações de modos de carregamento por abertura, por cisalhamento e por rasgamento. Os respectivos fatores de intensidade de tensões são representados por  $K_I$ ,  $K_{II}$  e  $K_{III}$ . Na Figura 2, são ilustrados os tipos de carregamento por abertura e cisalhamento, que são objetos de consideração neste trabalho.

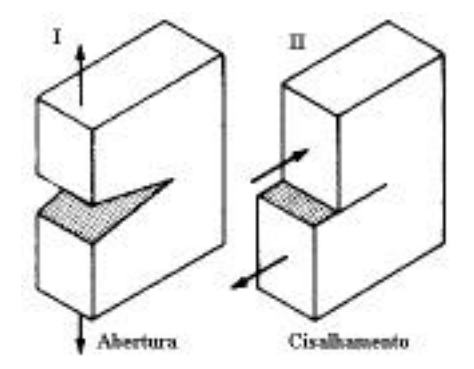

Figura 2 - Modos de carregamento de uma trinca com base nos quais são definidos os fatores  $K_I e K_{II}$ .

O campo de tensões na ponta de uma trinca, dentro da MFEL, pode ser tratado como uma combinação dos três tipos básicos de campos de tensões definidos (modos I, II e III). Abordase, neste trabalho, somente a combinação dos efeitos de  $K_I$  e  $K_{II}$ . O fator  $K_I$  representa a solicitação da trinca quanto ao efeito de tentativa de abertura da mesma, ao passo que  $K_{II}$ representa a solicitação de tentativa de deslizamento ao longo do plano da trinca, como ilustrado na Figura 2.

### **3.2 Campos de tensões na ponta da trinca**

As fórmulas para cálculo do campo de tensões na região da ponta da trinca podem assumir expressões mais simplificadas à medida em que se aproxima desta ponta. Assim, na região *muito próxima* da ponta da trinca (Dally, 1991), o campo de tensões, considerando-se a ação conjunta de  $K_I$  e  $K_{II}$ , pode ser representado pela equação (2), onde  $_{0X}$  é a tensão remota.

$$
x = [K_1/(2 \text{ r})^{1/2}] \cos(.2) [1 + \text{sen}(.2) \text{ sen}(3/2)] -
$$
\n
$$
[K_{II}/(2 \text{ r})^{1/2}] \text{ sen}(.2) [2 + \cos(.2) \cos(3/2)] - \omega x
$$
\n
$$
y = [K_1/(2 \text{ r})^{1/2}] \cos(.2) [1 - \text{sen}(.2) \text{ sen}(3/2)] +
$$
\n
$$
[K_{II}/(2 \text{ r})^{1/2}] \text{ sen}(.2) \cos(.2) \cos(3/2)
$$
\n
$$
xy = [K_1/(2 \text{ r})^{1/2}] \cos(.2) \text{ sen}(.2) \cos(3/2) +
$$
\n
$$
[K_{II}/(2 \text{ r})^{1/2}] \cos(.2) [1 - \text{sen}(.2) \text{ sen}(3/2)]
$$
\n(2)

Na região *próxima* da ponta da trinca (Dally, 1991), o campo de tensões para o efeito combinado de K<sub>I</sub> e K<sub>II</sub> pode ser expresso por (3), utilizando-se uma representação em série com 12 coeficientes. Nesta representação,  $K_I = (2 \t I)^{1/2} A_0$ ,  $K_{II} = (2 \t I)^{1/2} C_0 e_0 = -2B_0$ .

$$
x = A_0 r^{1/2} \cos(\frac{7}{2}) [1 - \sin(\frac{7}{2}) \sin(\frac{3}{2})] + 2 B_0 +
$$
  
\n
$$
A_1 r^{1/2} \cos(\frac{7}{2}) [1 + \sin^2(\frac{7}{2})] + 2 B_1 r \cos(\frac{7}{2}) +
$$
  
\n
$$
A_2 r^{3/2} [\cos(3 \frac{7}{2}) - (3/2) \sin(\frac{7}{2})] + 2 B_2 r^2 [-\sin^2(\frac{7}{2}) + 2 \cos(2 \frac{7}{2})] -
$$
  
\n
$$
C_0 r^{1/2} \sin(\frac{7}{2}) [\cos(\frac{7}{2}) \cos(\frac{7}{2}) + 2] + C_1 r^{1/2} \sin(\frac{7}{2}) [\cos^2(\frac{7}{2}) + 2] +
$$
  
\n
$$
C_2 r^{3/2} [\cos(\frac{7}{2}) \sin(\frac{7}{2}) + 2 \cos(\frac{7}{2})] + 2 D_1 r \sin(\frac{7}{2}) + 2 D_2 r^2 \sin(\frac{7}{2})
$$
  
\n
$$
y = A_0 r^{1/2} \cos(\frac{7}{2}) [1 + \sin(\frac{7}{2}) \sin(\frac{7}{2})] + A_1 r^{1/2} \cos(\frac{7}{2}) [1 - \sin^2(\frac{7}{2})] +
$$

A<sub>2</sub> 
$$
r^{3/2}
$$
 [ cos(3 /2) + (3/2) sen( ) sen( /2) ] + 2 B<sub>2</sub>  $r^2$  sen( ) +  
C<sub>0</sub>  $r^{-1/2}$  sen( /2) cos( /2) cos(3 /2) - C<sub>1</sub>  $r^{1/2}$  sen( /2) cos<sup>2</sup>( /2) -  
C<sub>2</sub>  $r^{3/2}$  (3/2) sen( ) cos( /2)

$$
xy = A_0 r^{1/2} \cos(\frac{7}{2}) \sin(\frac{7}{2}) \cos(\frac{3}{2}) - A_1 r^{1/2} \sin(\frac{7}{2}) \cos^2(\frac{7}{2}) - 2 B_1 r \sin(\frac{7}{2}) - 3 A_2 r^{3/2} \sin(\frac{7}{2}) \cos^2(\frac{7}{2}) - 2 B_2 r^2 \sin(\frac{7}{2}) + C_0 r^{1/2} [\cos(\frac{7}{2}) - \sin(\frac{7}{2}) \cos(\frac{7}{2}) \sin(\frac{7}{2})] + C_1 r^{1/2} [\cos(\frac{7}{2}) + \sin(\frac{7}{2}) \cos(\frac{7}{2}) \sin(\frac{7}{2})] + C_2 r^{3/2} [\cos(\frac{3}{2}) - (\frac{3}{2}) \sin(\frac{7}{2}) \sin(\frac{7}{2})] - 2 D_2 r^2 \sin^2(\frac{7}{2})
$$

### **4 DESCRIÇÃO DO SOFTWARE**

O software FOTOTRIN foi desenvolvido na linguagem C, da *Borland*, para ambiente DOS e funciona sob o Windows 95. Tendo por base as equações (1), (2) e (3), são geradas isocromáticas na ponta de trinca carregada nos modos I e II, em 64 níveis de cinza, simulando experimento fotoelástico com luz monocromática. No processo de simulação, a constante "A", da equação (1) é normalizada de acordo com a cor máxima utilizada (cor branca =255).

O controle das opções na interface gráfica é feito com o uso de *mouse*, podendo-se variar a espessura "h" do modelo fotoelástico, a constante fotoelástica de tensão f do material birrefringente e a dimensão "a" da trinca. Na Figura 3, ilustra-se a tela de trabalho para geração de imagens isocromáticas, no caso da região *muito próxima,* estando a trinca carre-gada no modo misto. Na Figura 4, mostra-se a tela de trabalho para o caso de isocromáticas na região *próxima*, modo misto de carregamento, onde faz-se uso, na geração de imagens, de campo de tensões representado por polinômio tendo 12 coeficientes.

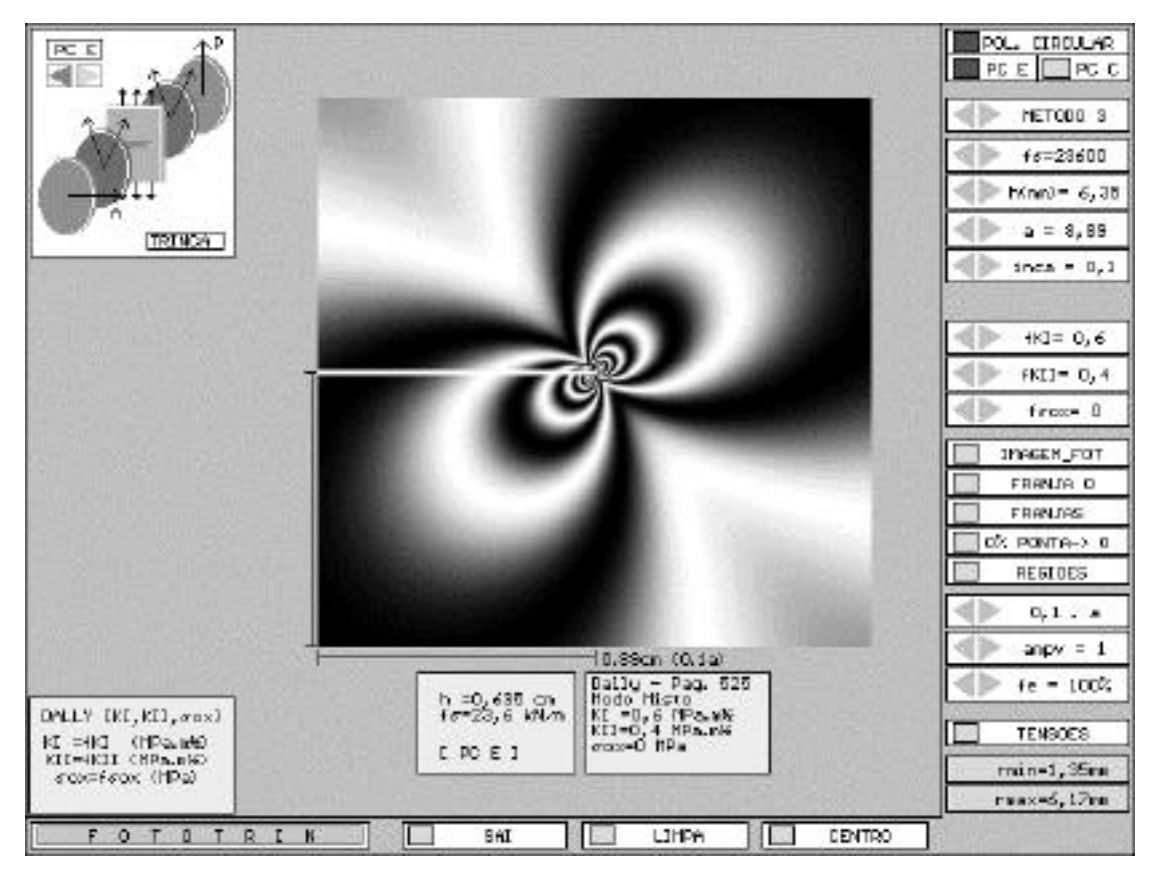

Figura 3 - Tela de trabalho do *software* FOTOTRIN - região *muito próxima*.

![](_page_4_Figure_2.jpeg)

Figura 4 - Tela de trabalho do *software* FOTOTRIN - região *próxima*.

![](_page_5_Picture_0.jpeg)

Figura 5 - Recursos de marcação de franja escolhida e de obtenção de valores de tensões.

Como ilustrado na Figura 5, o software dispõe das opções de marcar, com a cor branca, uma determinada franja que se queira ressaltar como parâmetro de referência. Além disto, dispõe-se da opção de se obter o valor das coordenadas e respectivas tensões relativas ao ponto marcado com o mouse.

No caso da opção de se gerar isocromáticas na região *muito próxima*, a entrada de dados é feita a partir do menu no lado direito da Figura 3, através de fKI, fKII e f  $_{0}x$ . No caso da região *próxima*, em que se usam 12 coeficientes, a entrada inicial é feita a partir de um arquivo texto. Entretanto, os coeficientes podem ser mudados com base no menu, indicado no lado esquerdo inferior da Figura 4, alterando-se os coeficientes  $A_0$ ,  $A_1$ ,... $D_1$ ,  $D_2$ .

## **4.1 Efeitos de parâmetros do campo de tensões sobre a isocromática na ponta da trinca**

Nas Figuras seguintes, são exemplificados efeitos de parâmetros do campo de tensões sobre a forma das isocromáticas na ponta da trinca, usando-se as fórmulas simplificadas para o campo de tensões na região *muito próxima.* Os parâmetros, variados nestes exemplos, são os fatores de intensidade de tensões  $K_I$ ,  $K_{II}$  e a tensão remota  $_{0x}$ . No caso de efeitos isolados de  $K_I$  e  $K_{II}$ , sem a presença de  $_{0x}$ , as isocromáticas são simétricas em relação ao plano que contém a trinca (Figuras 6 e 9). Para a ação conjunta de  $K_I e_{0x}$ , os seguintes efeitos são observados : valor positivo de  $_{0x}$  inclina as isocromáticas para direita, enquanto que valores negativos as

inclinam para a esquerda, como ilustrado, respectivamente, nas Figuras 7 e 8. Os efeitos combinados de  $K_{II}$  e  $_{0x}$  são ilustrados nas Figuras 10 e 11.

![](_page_6_Figure_1.jpeg)

Figura 6 - Efeito isolado de K<sub>I</sub> = 0,6 MPa m<sup>1/2</sup> (K<sub>II</sub> = 0,  $_{0x}$  = 0).

![](_page_6_Figure_3.jpeg)

Figura 7 -  $\mathrm{K_{I}}$  =0,6 MPa m $^{1/2}$ e  $_{0x} = 1,3 \text{ MPa}.$ 

Figura 8 - K<sub>I</sub> = 0,6 MPa m<sup>1/2</sup> e  $_{0x} = -1,3 \text{ MPa}.$ 

![](_page_7_Figure_0.jpeg)

Figura 9 - Efeito isolado de K<sub>II</sub> = 0,4 MPa m<sup>1/2</sup> (K<sub>I</sub> = 0, 0x = 0).

![](_page_7_Figure_2.jpeg)

 $N_{II} - 0.4$  MPa m<sup>1/2</sup> e<br>  $N_{II} = 1.3$  MPa.<br>
Figura 11 - K<sub>II</sub> = 0.4 MPa m<sup>1/2</sup> e  $_{0x} = -1,3 \text{ MPa}.$ 

# **5 CONCLUSÕES**

A simulação de isocromáticas, na região da ponta de uma trinca, além de funcionar como uma ferramenta para previsão de resultados experimentais, pode servir como um instrumento de baixo custo no aprendizado do uso da fotoelasticidade na mecânica de fratura. FOTOTRIN pode ser utilizado para reconstruir isocromáticas a partir de ajustes polinomiais realizados em dados experimentais. Seria uma maneira de verificar-se, visualmente, se o ajuste realizado foi o desejado. Imagens geradas com este s*oftware* podem servir como dado de entrada para testes de algoritmos de sistemas de processamento de imagens fotoelásticas digitais (Soares, 1997), uma vez que são conhecidas todas as propriedades geométricas e fotomecânicas envolvidas.

# **REFERÊNCIAS BIBLIOGRÁFICAS**

- − Soares, W. A. & Andrade, A. H. P. Software para geração e análise de imagens fotoelásticas sintéticas. In : 49 CONGRESSO INTERNACIONAL DE TECNOLOGIA METALÚRGICA E DE MATERIAIS, São Paulo, Brasil, Outubro, 1994. **Proceedings...**, São Paulo, Brasil, Associação Brasileira de Metalurgia e Materiais - ABM, 1994, Volume 1 - Pesquisa da Microestrutura de Metais e Materiais; Metalurgia Física, p. 335-343.
- − SOARES, W. A.; ANDRADE, A. H. P. SIMFOT : a software for simulating photoelastic experiments. In : THIRD INTERNATIONAL CONFERENCE ON COMPUTER AIDED LEARNING AND INSTRUCTION IN SCIENCE AND ENGINEERING, Jul. 2-3, 1996, San Sebastian, Spain : Springer, 1996, p. 476-478.
- − Dally, J. M. & Riley, W. F. **Experimental stress analysis**. New York : McGraw-Hill, 1991.
- − SOARES, W. A. **Determinação de parâmetros da Mecânica de Fratura a partir de imagens fotoelásticas, usando processamento digital**. São Paulo : 1997. Tese de doutorado (Área de Reatores Nucleares de Potência e Tecnologia do Combustível Nuclear) - Universidade de São Paulo - USP/ Instituto de Pesquisas Energéticas e Nucleares - IPEN.

## $\mathbf{Simulation\ of\ isochromatic\ at\ crack\ tip\ loaded\ in\ mixed\ mode\ (K_I\ and\ K_{II})}$

Keywords : fracture mechanics, photoelasticity, simulation.

## **ABSTRACT**

A software called FOTOTRIN, developed for simulating gray level isochromatics at the vicinity of crack tips loaded in mixed mode  $(K<sub>I</sub>$  and  $K<sub>II</sub>$ ), is presented in this paper. Theoretical fundamentals for the simulation are also presented. Generation of isochromatics related to the opening and shearing modes is done using gray levels, simulating a photoelastic experiment with monochromatic light. The software has a friendly interface with the user, allowing the combined and isolated actions of  $K_I$  and  $K_{II}$  to be simulated. The input of data related to physical and geometrical properties of the photoelastic model and visualization of stresses values in points at the vicinity of crack tip can be done. The software is a tool that can be used for predicting experimental results and also for leaning how to use photoelasticity in combination with fracture mechanics.